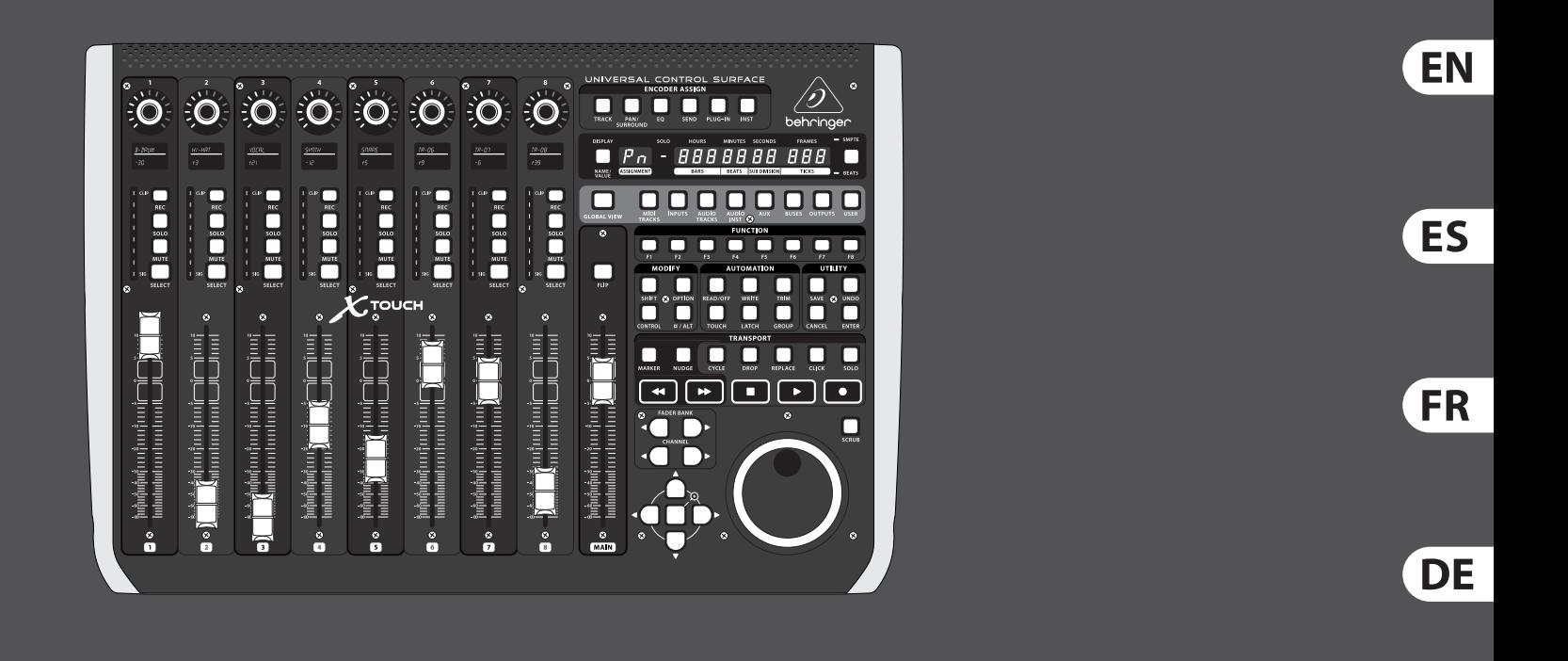

## Quick Start Guide

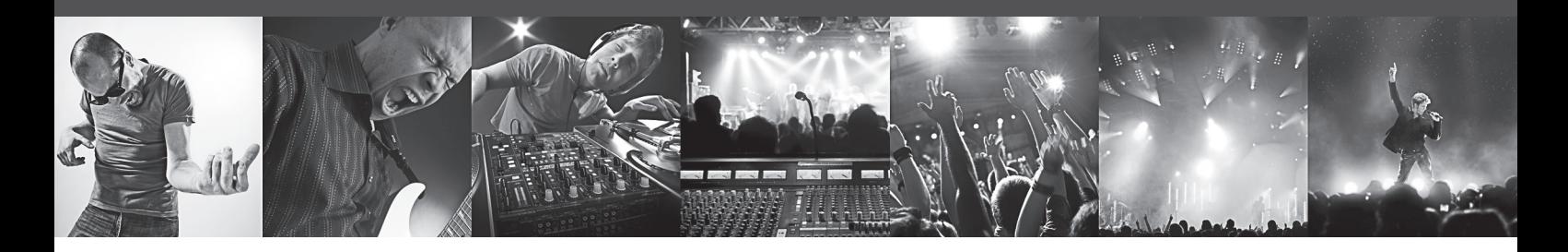

# **X-TOUCH**

Universal Control Surface with 9 Touch-Sensitive Motor Faders, LCD Scribble Strips and Ethernet/USB/MIDI Interface

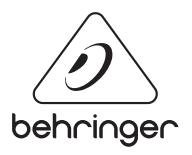

PT

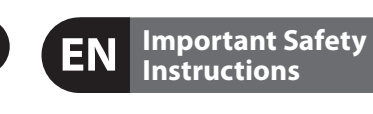

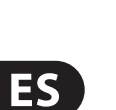

**EN** 

### **CAUTION** RISK OF ELECTRIC SHOCK! **ATTENTION**

Terminals marked with this symbol carry electrical current of sufficient magnitude to constitute risk of electric shock. Use only high-quality professional speaker cables with ¼" TS or twist-locking plugs pre-installed. All other installation or modification should be performed only by qualified personnel.

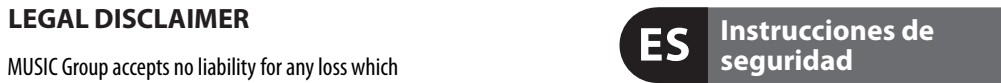

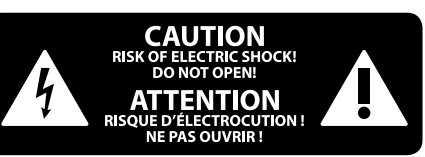

#### **NEGACIÓN LEGAL**

#### **LIMITED WARRANTY**

This symbol, wherever it appears, alerts you to the presence of uninsulated dangerous voltage inside the enclosure - voltage that may be sufficient to constitute a risk of shock.

Caution To reduce the risk of fire or electric shock, do not expose this appliance to rain and moisture. The apparatus shall not be exposed to dripping or splashing liquids and no objects filled with liquids, such as vases, shall be placed on the apparatus.

This symbol, wherever it appears, alerts you to important operating and maintenance instructions in the accompanying literature. Please read the manual.

To reduce the risk of electric shock, do not **U** remove the top cover (or the rear section). No user serviceable parts inside. Refer servicing to qualified personnel.

These service instructions are for use - 5 by qualified service personnel only. To reduce the risk of electric shock do not perform any servicing other than that contained in the operation instructions. Repairs have to be performed by qualified service personnel.

**8.** Do not install near any heat sources such as radiators, heat registers, stoves, or other apparatus (including amplifiers) that produce heat.

**11.** Use only attachments/accessories specified by the manufacturer.

> **12.** Use only with the cart, stand, tripod, bracket, or table specified by the

injury from tip-over.

- **1.** Read these instructions.
- **2.** Keep these instructions.
- **3.** Heed all warnings.
- **4.** Follow all instructions.
- **5.** Do not use this apparatus near water.
- **6.** Clean only with dry cloth.

**14.** Refer all servicing to qualified service personnel. Servicing is required when the apparatus has been damaged in any way, such as power supply cord or plug is damaged, liquid has been spilled or objects have fallen into the apparatus, the apparatus has been exposed to rain or moisture, does not operate normally, or has been dropped.

**7.** Do not block any ventilation openings. Install in accordance with the manufacturer's instructions.

electrical and electronic equipment (EEE). The mishandling of this type of waste could have a possible negative impact on the environment and human health due to potentially hazardous substances that are generally associated with EEE. At the same time, your cooperation in the correct disposal of this product will contribute to the efficient use of natural resources. For more information about where you can take your waste equipment for recycling, please contact your local city office, or your household waste collection service.

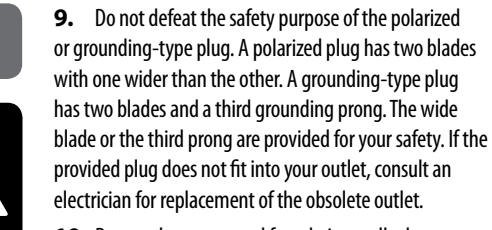

**10.** Protect the power cord from being walked on or pinched particularly at plugs, convenience receptacles, and the point where they exit from the apparatus.

Las terminales marcadas con este símbolo transportan corriente eléctrica de magnitud sufi ciente como para constituir un riesgo de descarga eléctrica. Utilice solo cables de altavoz profesionales y de alta calidad con conectores TS de 6,3 mm o de bayoneta prefijados. Cualquier otra instalación o modificación debe ser realizada únicamente por un técnico cualificado.

manufacturer, or sold with the apparatus. When a cart is used, use caution when moving the cart/apparatus combination to avoid

**13.** Unplug this apparatus during lightning storms or when unused for long periods of time.

### Para reducir el riesgo de incendio o descarga eléctrica, no exponga este aparato a la lluvia, humedad o alguna otra fuente que pueda salpicar o derramar algún líquido sobre el aparato. No coloque ningún tipo de recipiente para líquidos sobre el aparato.

**Atención** Las instrucciones de servicio deben llevarlas a cabo exclusivamente personal cualificado. Para evitar el riesgo de una descarga eléctrica, no realice reparaciones que no se encuentren descritas en el manual de operaciones. Las reparaciones deben ser realizadas exclusivamente por personal cualificado.

- **1.** Lea las instrucciones.
- **2.** Conserve estas instrucciones.
- **3.** Preste atención a todas las advertencias.
- **4.** Siga todas las instrucciones.
- **5.** No use este aparato cerca del agua.
- **6.** Limpie este aparato con un paño seco.<br>**7.** No bloquee las aberturas de ventilación. Instale el

**15.** The apparatus shall be connected to a MAINS socket outlet with a protective earthing connection.

**16.** Where the MAINS plug or an appliance coupler is used as the disconnect device, the disconnect device shall remain readily operable.

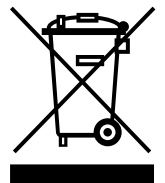

**17.** Correct disposal of this product: This symbol indicates that this product must not be disposed of with household waste, according to the WEEE Directive

(2012/19/EU) and your national law. This product should be taken to a collection center licensed for the recycling of waste

**11.** Use únicamente los dispositivos o accesorios especificados por el fabricante.

MUSIC Group accepts no liability for any loss which may be suffered by any person who relies either wholly or in part upon any description, photograph, or statement contained herein. Technical specifications, appearances and other information are subject to change without notice. All trademarks are the property of their respective owners. MIDAS, KLARK TEKNIK, LAB.GRUPPEN, LAKE, TANNOY, TURBOSOUND, TC ELECTRONIC, TC-HELICON, BEHRINGER, BUGERA, DDA and TC APPLIED TECHNOLOGIES are trademarks or registered trademarks of MUSIC Group IP Ltd. © MUSIC Group IP Ltd. 2015 All rights reserved.

> Este símbolo, siempre que aparece, le advierte de la presencia de voltaje peligroso sin aislar dentro de la caja; este voltaje puede ser suficiente para constituir un riesgo de descarga.

#### Este símbolo, siempre que aparece, le advierte sobre instrucciones operativas y de mantenimiento que aparecen en la documentación adjunta. Por favor, lea el manual.

Para reducir el riesgo de descarga eléctrica, no quite la tapa (o la parte posterior). No hay piezas en el interior del equipo que puedan ser reparadas por el usuario. Si es necesario, póngase en contacto con personal cualificado.

**7.** No bloquee las aberturas de ventilación. Instale el equipo de acuerdo con las instrucciones del fabricante.

**8.** No instale este equipo cerca de fuentes de calor tales como radiadores, acumuladores de calor, estufas u otros aparatos (incluyendo amplificadores) que puedan producir calor.

**9.** No elimine o deshabilite nunca la conexión a tierra del aparato o del cable de alimentación de corriente. Un enchufe polarizado tiene dos polos, uno de los cuales tiene un contacto más ancho que el otro. Una clavija con puesta a tierra dispone de tres contactos: dos polos y la puesta a tierra. El contacto ancho y el tercer contacto, respectivamente, son los que garantizan una mayor seguridad. Si el enchufe suministrado con el equipo no concuerda con la toma de corriente, consulte con un electricista para cambiar la toma de corriente obsoleta.

**10.** Coloque el cable de suministro de energía de manera que no pueda ser pisado y que esté protegido de objetos afi lados. Asegúrese de que el cable de suministro de energía esté protegido, especialmente en la zona de la clavija y en el punto donde sale del aparato.

> **12.** Use únicamente la carretilla, plataforma, trípode, soporte o mesa especificados por el fabricante o suministrados junto con el equipo. Al transportar el equipo, tenga cuidado para evitar

daños y caídas al tropezar con algún obstáculo. **13.** Desenchufe el equipo durante tormentas o si no va a utilizarlo durante un periodo largo. **14.** Confíe las reparaciones únicamente a servicios técnicos cualificados. La unidad requiere mantenimiento siempre que haya sufrido algún daño, si el cable de

suministro de energía o el enchufe presentaran daños, se hubiera derramado un líquido o hubieran caído objetos dentro del equipo, si el aparato hubiera estado expuesto a la humedad o la lluvia, si ha dejado de funcionar de manera normal o si ha sufrido algún golpe o caída.

**15.** Al conectar la unidad a la toma de corriente eléctrica asegúrese de que la conexión disponga de una unión a tierra.

**16.** Si el enchufe o conector de red sirve como único medio de desconexión, éste debe ser accesible fácilmente.

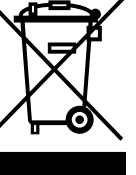

**17.** Cómo debe deshacerse de  $\triangle$ este aparato: Este símbolo indica que este aparato no debe ser tratado como basura orgánica, según lo indicado en la Directiva WEEE (2012/19/EU) y a las normativas aplicables en su país. En lugar de ello deberá llevarlo al punto limpio más cercano para el reciclaje de sus elementos eléctricos / electrónicos (EEE). Al hacer esto estará ayudando a prevenir las posibles consecuencias negativas para el medio ambiente y la salud que podrían ser provocadas por una gestión inadecuada de este tipo de aparatos. Además, el reciclaje de materiales ayudará a conservar los recursos naturales. Para más información acerca del reciclaje de este aparato, póngase en contacto con el Ayuntamiento de su ciudad o con el punto limpio local.

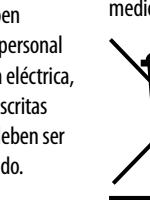

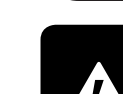

MUSIC Group no admite ningún tipo de responsabilidad por cualquier daño o pérdida que pudiera sufrir cualquier persona por confiar total o parcialmente en la descripciones, fotografías o afirmaciones contenidas en este documento. Las especificaciones técnicas, imágenes y otras informaciones contenidas en este documento están sujetas a modificaciones sin previo aviso. Todas las marcas comerciales que aparecen aquí son propiedad de sus respectivos dueños. MIDAS, KLARK TEKNIK, LAB.GRUPPEN, LAKE, TANNOY, TURBOSOUND, TC ELECTRONIC, TC-HELICON, BEHRINGER, BUGERA, DDA y TC APPLIED TECHNOLOGIES son marcas comerciales o marcas registradas de MUSIC Group IP Ltd. © MUSIC Group IP Ltd. 2015 Reservados todos los derechos.

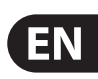

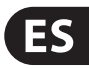

- **X-TOUCH Hook-up**
- (EN) **Step 1: Hook-Up**
- (ES) **Paso 1: Conexión**
- (FR) **Etape 1 : Connexions**
- (DE) **Schritt 1: Verkabelung**
- (PT) **Passo 1: Conexões**

*Professional Studio*

*Small Studio*

FR

ES

EN

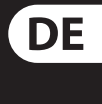

PT

*Live Mixing Control*

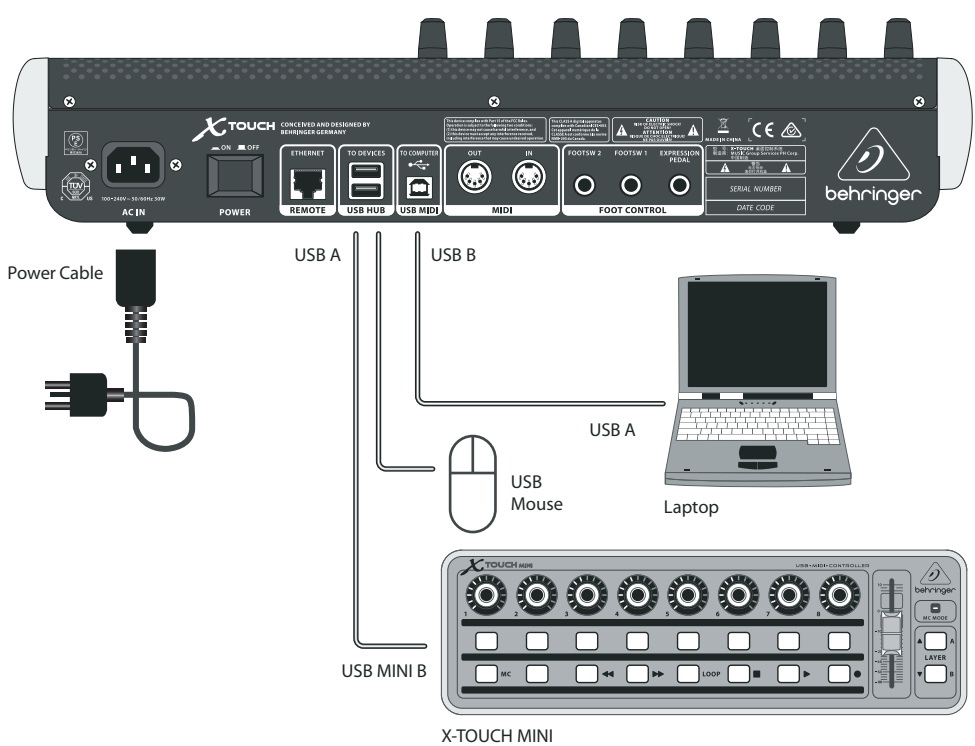

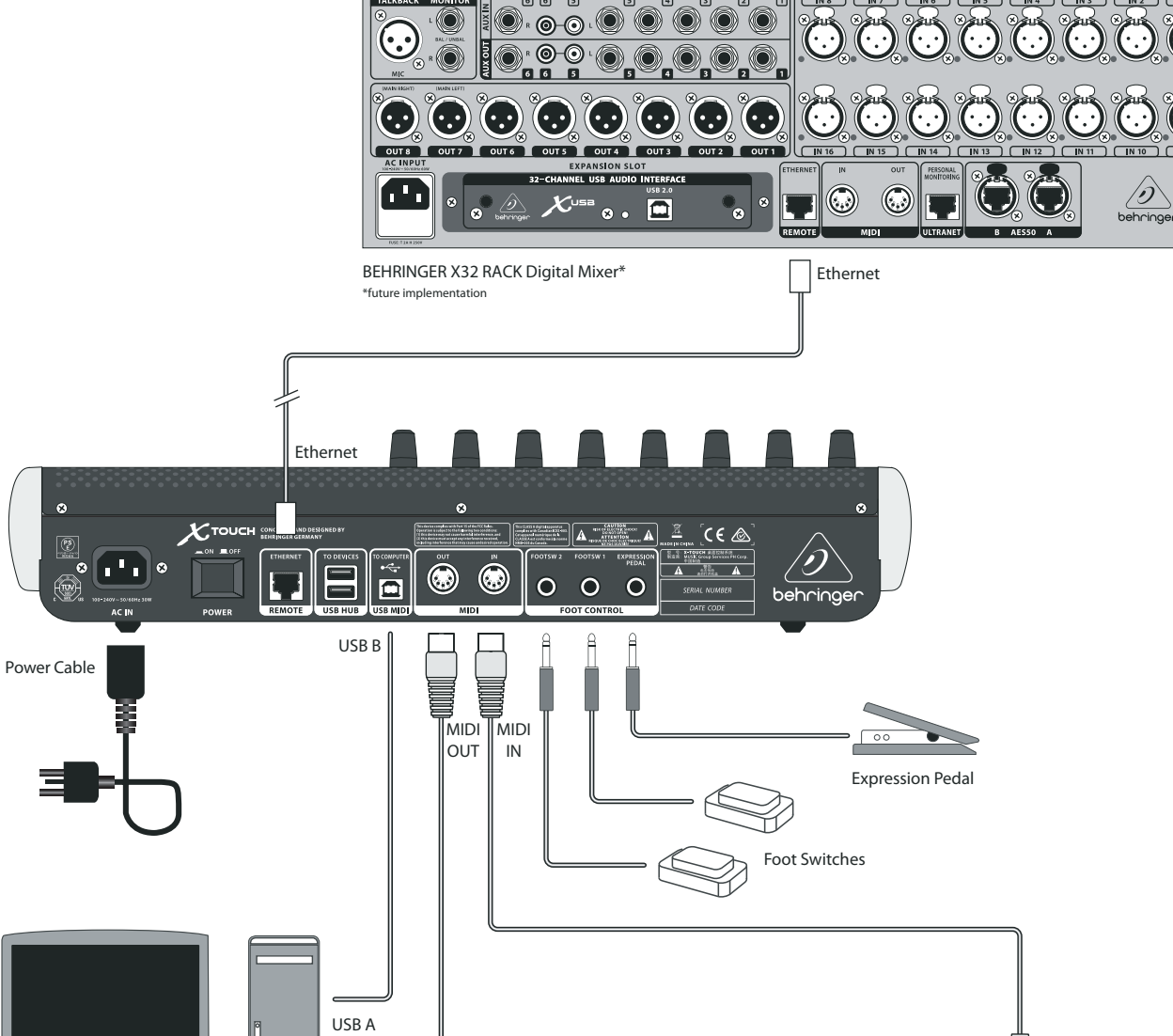

BEHRINGER FX2000

Desktop

 $\bigoplus$ 

UMA25S

**MIDI OUT** 

 $\mathbf{H}$  .  $\mathbf{B}$  ,  $\mathbf{O}$  ,  $\mathbf{O}$  ,  $\mathbf{O}$  ,  $\mathbf{O}$ 

MIDI IN

**POOP RELOUE** 

Щ

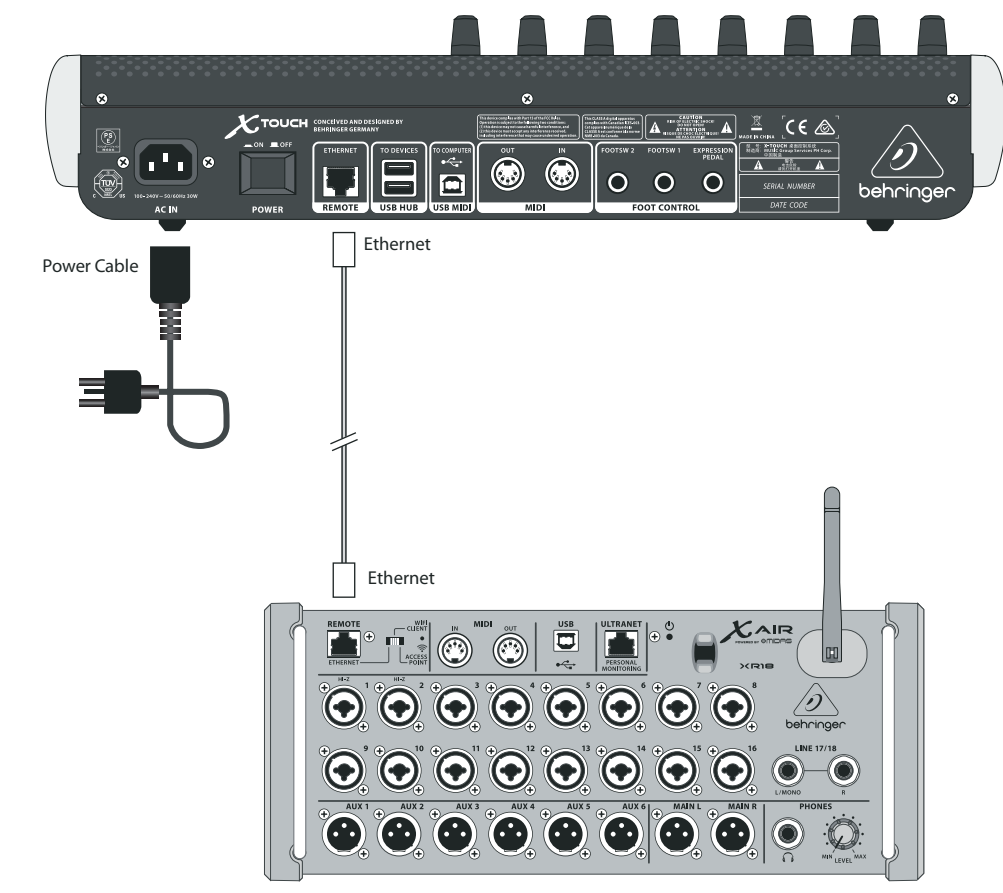

BEHRINGER XR18 Digital Mixer\* \*future implementation

## **X-TOUCH Controls**

## (EN) **Step 2: Controls**

#### **Operation Modes**

The X-TOUCH supports HUI and MC communication protocols for seamless integration with every compatible music production software. Other modes will be made available with future firmware updates. The procedure for changing modes is shown in the Getting Started section.

- (1) **Push encoder knobs** these 8 endless encoders each have a detent and push function (not illuminated), and a 13-segment amber LED ring. These are typically used in Digital Audio Workstation (DAW) applications for fine control of parameters such as aux send and pan control of channels 1 to 8. Use the encoder assign buttons in the master section to select what the encoders control.
- (2) **Scribble strips** these 8 LCD displays indicate various parameters and labels as shown in the DAW software. They are also used to view various settings and adjustments of the unit that can then be adjusted with the encoders.
- (3) **Channel buttons** these 4 buttons per channel are used for individual DAW mixer channel applications:

**Rec** – arms the channel for recording.

**Solo** – isolates a channel in the mix. The solo LED in the display will light when one or more channels are soloed in the mix.

**Mute** – mutes the channel.

**Select** – this selects the channel for editing. The mixer controls are then dedicated to setting up the selected channel, with details shown in each scribble strip.

- (4) **Channel meters** these 8-LED meters show the signal level of each channel, and indicate when a signal is present, and when it is clipping.
- (5) **Faders** these touch-sensitive motorized 100 mm faders are typically used for fine control of level functions in DAW applications. There are 8 channel faders and 1 master on the right. The FLIP button above the master fader switches between encoder control and fader control, where finer control of parameters is needed.

#### **Master Section**

The exact function of the buttons will vary widely from one DAW to the next. We recommend that you read your DAW's documentation regarding how it operates with external control surfaces. Among other things, there are buttons that take the place of keyboard shortcuts, utilities, and automation. The following details show some of the more common features of this section:

- (6) **Encoder Assign** these 6 buttons are used to select the function of the encoders. Their exact function will vary between DAWs, but may include track level, pan, EQ, aux send, insert effects plug-ins, and so on.
- (7) **Display** the display can be switched between SMPTE timecode of hours, minutes, seconds and frames, or BBT bars, beats, and ticks. LEDs show the selection of SMPTE or Beats.
- **8 Transport buttons** the five lower buttons have familiar markings used for DAW transport applications (rewind, fast forward, stop, play, record).
- (9) **Fader Bank and Channel** the left or right bank buttons move the channels up and down by 8 channels at a time. The channel buttons move the channels up and down in single steps.
- (10) **Jog/Shuttle** the wheel is used for editing the audio in the DAW. Press the SCRUB button to switch the wheel between Jog and Shuttle.
- (11) **Navigation buttons** these allow you to navigate up/down and left/right, and zoom within the DAW screen.

#### **Rear Panel**

- (12) **AC IN** securely connect the supplied AC power cord here. Connect the other end of the cord to your local AC mains supply. Do not defeat the safety ground.
- (13) **Power switch** press in to turn on the unit, press out to turn it off. Do not turn it on until all connections have been made.
- (14) **REMOTE** this port is an Ethernet interface for connection to a DAW supporting RTP MIDI, or remote controlling BEHRINGER digital mixer series (future implementation).
- (15) **USB HUB** these 2 USB type A connectors are used for connecting external USB hardware such as a USB mouse, a keyboard, USB MIDI controllers such as the X-TOUCH MINI, and USB MIDI keyboards. The Hub communicates directly to the computer and not to the X-TOUCH. Each connector can supply 5V USB power. The hub is only active when the X-TOUCH is powered on, and connected to a live computer via the USB MIDI connector.
- (16) **USB MIDI** this USB type B connector is used to connect to a computer's USB port for MIDI data transfer (send/receive), and USB Hub communications.
- (17) **MIDI OUT** this 5-pin DIN connector sends MIDI data to the MIDI IN of external MIDI devices.
- (18) **MIDI IN** this 5-pin DIN connector receives MIDI data from the MIDI OUT of external MIDI devices.
- (19) **Foot Control Foot Switch 1 and 2** these ¼ " connectors are used for standard sustain pedals for momentary or toggle MIDI data control.
- (20) **Foot Control Expression Pedal** this ¼ " connector is used for a standard swell pedal for continuous MIDI data control.

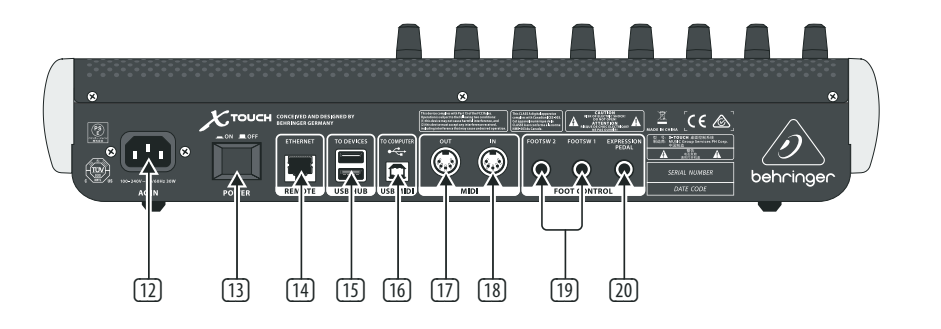

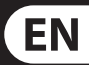

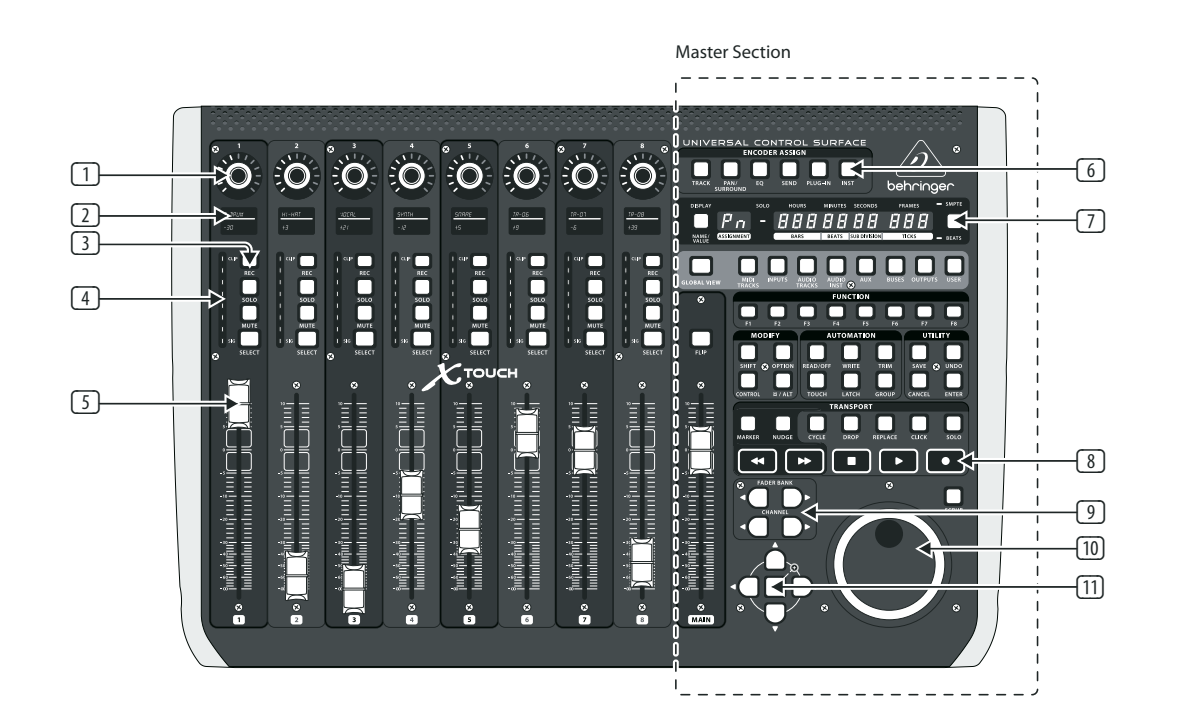

## **X-TOUCH Getting started**

### (EN) **Step 3: Getting started**

### (ES) **Paso 3: Puesta en marcha**

- (FR) **Etape 3 : Mise en oeuvre**
- (DE) **Schritt 3: Erste Schritte**

### (PT) **Passo 3: Primeiros Passos**

**OVERVIEW**

Press and hold down the Channel 1 SELECT button and then turn on the unit's power switch to enter the X-TOUCH configuration menu.

This Getting Started guide will help you set up the X-TOUCH and briefly introduce its capabilities. The X-TOUCH allows you to control your software DAW with the accurate touch and feel of a high quality controller. With 92 handy illuminated buttons, 8 rotary push-encoders, and 9 touch sensitive motorized 100 mm faders, it can operate a wide variety of DAWs in HUI or MC mode. Future implementations will allow control of the BEHRINGER digital mixer series.

#### **SOFTWARE SETUP**

The X-TOUCH is a USB Class Compliant MIDI device, and so no driver installation is required.

#### **CONFIGURATION MENU**

Rotate encoder 1 to change the emulation mode between HUI, MC, or other (future) modes.

Rotate encoder 2 to select the interface from USB, MIDI, or Network. Setup network details with encoders 3 to 7 where required.

Rotate encoder 8 to adjust the display contrast from 0-100%.

Press Channel 1 SELECT button again to save the settings and start the selected emulation.

#### **HARDWARE SETUP**

The setup depends upon the X-TOUCH interface you have selected, USB, MIDI, or Network.

Para acceder al menú de configuración del X-TOUCH, mantenga pulsado el botón SELECT del canal 1 y después encienda la unidad.

USB: connect the X-TOUCH directly to an available USB port on your computer using the supplied USB cable.

MIDI: connect the X-TOUCH MIDI IN and OUT ports to the MIDI OUT and IN ports on your computer's external MIDI interface.

Network: after all the IP, Mask and other settings are made, connect its remote ethernet port to your network.

La configuración depende del interface X-TOUCH que haya elegido; USB, MIDI o Network.

Make all other connections in your system.

Apply AC power to the X-TOUCH and turn on its power switch.

If using the network interface, search for the X-TOUCH on your network.

In your DAW software, select the X-TOUCH as your MIDI controller, and enjoy.

#### **RESUMEN**

Este Manual de puesta en marcha le ayudará en la configuración del X-TOUCH y le resumirá sus posibilidades. El X-TOUCH le permitirá controlar su software DAW con la capacidad táctil y la sensación precisa de un controlador de alta calidad. Gracias a sus 92 botones con pilotos de control, 8 mandos giratorios con función de pulsación y 9 faders de 100 mm motorizados y sensibles al tacto, este dispositivo puede controlar una amplia gama de DAWs en el modo HUI o MC. Futuras implementaciones le permitirán también controlar mesas de mezclas digitales de BEHRINGER.

> Maintenez enfoncé le bouton SELECT de la voie 1 puis mettez l'appareil sous tension pour accéder au menu de configuration du X-TOUCH.

Tournez l'encodeur 1 pour modifier le mode d'émulation. Effectuez votre sélection entre les modes HUI, MC, ou d'autres modes (à venir).

#### **CONFIGURACIÓN DE SOFTWARE**

El X-TOUCH es un dispositivo USB compatible con MIDI, por lo que no obliga a la instalación de ningún driver.

#### **MENÚ DE CONFIGURACIÓN**

La configuration dépend de l'interface sélectionnée : USB, MIDI ou Network (réseau).

Gire el mando giratorio 1 para cambiar el modo de emulación entre los modos HUI, MC u otros (en el futuro).

> Effectuez toutes les autres connexions de votre système.

Gire el mando giratorio 2 para elegir el interface entre USB, MIDI o Network (red). Cuando sea necesario, ajuste los detalles del modo de red con los mandos giratorios 3 a 7.

Use el mando giratorio 8 para ajustar el contraste de la pantalla entre 0-100%.

Pulse de nuevo el botón SELECT del canal 1 para almacenar los ajustes y que la unidad arranque en el modo de emulación elegido.

#### **CONFIGURACIÓN DEL HARDWARE**

Um das Konfigurationsmenü des X-TOUCH aufzurufen, halten Sie die Channel 1 SELECT-Taste gedrückt und schalten das Gerät ein.

USB: conecte el X-TOUCH directamente a un puerto USB disponible en un ordenador usando el cable USB incluido.

MIDI: conecte los puertos MIDI IN y OUT del X-TOUCH a los puertos MIDI OUT e IN del interface MIDI externo conectado a su ordenador.

Network: una vez que haya realizado todos los ajustes de IP, máscara y otros, conecte este puerto Ethernet remoto a su red.

Realice el resto de conexiones de su sistema.

Conecte el X-TOUCH a la corriente eléctrica y enciéndalo.

Si está usando el interface de red, localice el X-TOUCH en su red.

En su software DAW, elija el X-TOUCH como su controlador MIDI y disfrute.

#### **APERÇU**

Ce guide de mise en œuvre rapide va vous aider à configurer le X-TOUCH et va vous présenter brièvement ses capacités. Le X-TOUCH vous permet de contrôler votre logiciel audionumérique avec la précision et le toucher d'un contrôleur de haute qualité. Doté de 92 touches lumineuses très pratiques, de 8 boutons poussoirs rotatifs et de 9 faders tactiles motorisés de 100 mm, il s'intègre parfaitement avec de nombreux logiciels compatibles avec les protocoles HUI ou MC. Des caractéristiques futures lui permettront de contrôler les consoles de mixage numériques BEHRINGER.

> Aperte e mantenha pressionado o botão Channel 1 SELECT, depois ligue o botão power da unidade para inserir o menu de configuração X-TOUCH.

Gire o codificador 1 para modificar o modo de emulação entre HUI, MC, ou outros modos (futuros).

Gire o codificador 2 para selecionar a interface do USB, MIDI, ou Network. Configure os detalhes da rede com os codificadores 3 a 7 onde necessário.

#### **CONFIGURATION LOGICIELLE**

Gire o codificador 8 para ajustar o contraste da tela de 0-100%.

Le X-TOUCH est un appareil MIDI USB reconnu nativement, par conséquent aucun pilote n'est nécessaire.

#### **MENU DE CONFIGURATION**

Tournez l'encodeur 2 pour sélectionner une interface : USB, MIDI, ou Network (réseau). Vous pouvez configurer les paramètres réseau avec les encodeurs 3 à 7 si nécessaire.

Tournez l'encodeur 8 pour modifier le contraste de l'afficheur, de 0 à 100 %.

Appuyez sur le bouton SELECT de la voie 1 à nouveau pour enregistrer la configuration et lancer le mode d'émulation sélectionné.

#### **CONFIGURATION MATÉRIELLE**

USB : connectez le X-TOUCH directement à l'un des ports USB de votre ordinateur avec le cordon USB fourni.

MIDI : connectez les ports MIDI IN et OUT du X-TOUCH à l'interface MIDI externe de votre ordinateur.

Network : une fois les réglages d'IP, de masque et autres effectués, connectez le port ethernet de contrôle de l'appareil à votre réseau.

Reliez le X-TOUCH à une source d'alimentation puis mettez-le sous tension.

Si vous utilisez l'interface réseau, lancez la détection du X-TOUCH dans votre réseau.

Dans votre logiciel audionumérique, sélectionnez le X-TOUCH comme contrôleur MIDI. Amusez-vous bien !

**ÜBERSICHT**

Diese Erste Schritte-Anleitung hilft Ihnen beim Einrichten des X-TOUCH und stellt kurz seine Fähigkeiten vor. Mit dem X-TOUCH können Sie Ihre Software DAW mit dem präzisen Touch & Feel eines hochwertigen Controllers steuern. Seine 92 praktischen beleuchteten Tasten, 8 Druck/ Drehreglern und 9 berührungsempfindlichen motorisierten 100 mm-Fader können eine Vielzahl von DAWs im HUI- oder MC-Modus betreiben. Künftige Implementationen werden die Steuerung der BEHRINGER Digitalmixer-Serie ermöglichen.

#### **SOFTWARE EINRICHTEN**

Da der X-TOUCH ein USB-standardkonformes MIDI-Gerät ist, müssen keine Treiber installiert werden.

#### **KONFIGURATIONS-MENÜ**

Drehen Sie Regler 1, um zwischen den Emulationsmodi HUI, MC oder anderen (zukünftigen) Modi zu wechseln.

Drehen Sie Regler 2, um eines der Interfaces USB, MIDI oder Network zu wählen. Stellen Sie die Netzwerkdetails nötigenfalls mit den Reglern 3 bis 7 ein.

Drehen Sie Regler 8, um den Bildschirmkontrast auf 0 – 100 % einzustellen.

Drücken Sie nochmals die Channel 1 SELECT-Taste, um die Einstellungen zu speichern und die gewählte Emulation zu starten.

#### **HARDWARE EINRICHTEN**

Das Setup richtet sich nach dem gewählten X-TOUCH Interface: USB, MIDI oder Network.

USB: Verbindet den X-TOUCH über das mitgelieferte USB-Kabel direkt mit einem verfügbaren USB-Port Ihres Computers.

MIDI: Verbindet die MIDI IN- und OUT-Ports des X-TOUCH mit den MIDI OUT- und IN-Ports eines externen MIDI Interfaces Ihres Computers.

Network: Verbindet den Remote Ethernet-Port des X-TOUCH mit Ihrem Netzwerk, nachdem alle IP-, Maskund andere Einstellungen vorgenommen wurden.

Nehmen Sie alle weiteren Anschlüsse in Ihrem System vor.

Versorgen Sie den X-TOUCH mit Netzspannung und aktivieren Sie seinen Netzschalter.

Suchen Sie nach dem X-TOUCH in Ihrem Netzwerk, falls Sie das Netzwerk-Interface verwenden.

Wählen Sie in Ihrer DAW Software den X-TOUCH als Ihren MIDI Controller und legen Sie los.

#### **PANORAMA**

Esse guia de Primeiros Passos o ajudará a montar o X-TOUCH e brevemente introduzir suas capacidades. O X-TOUCH possibilita controle do DAW do seu software com o toque e sensação precisas de um controlador de alta qualidade. Com 92 botões úteis iluminados, 8 codificadores giratórios push, e 9 faders motorizados de 100 mm sensíveis ao toque, ele pode operar uma ampla gama de DAWs no modo HUI ou MC. Implementações futuras possibilitarão o controle do BEHRINGER digital mixer series.

EN

**ES** 

**FR** 

**DE** 

**PT** 

#### **INSTALAÇÃO DE SOFTWARE**

O X-TOUCH é um dispositivo MIDI complacente com Classe USB, então a instalação de drivers não é necessária.

#### **MENU DE CONFIGURAÇÃO**

Aperte o botão Channel 1 SELECT novamente para salvar as configurações e iniciar a emulação selecionada.

#### **INSTALAÇÃO DE HARDWARE**

A instalação vai depender da interface X-TOUCH selecionada, USB, MIDI, ou Network.

USB: conecte o X-TOUCH diretamente a uma porta USB disponível no seu computador usando o cabo USB fornecido.

MIDI: conecte as portas X-TOUCH MIDI IN e OUT às portas MIDI OUT e IN na interface MIDI externa do seu computador.

Network: depois de todas IP, Mask e outras configurações serem feitas, conecte a porta ethernet remota à sua rede.

Faça todas as outras conexões no seu sistema.

Aplique alimentação AC ao X-TOUCH e ligue o botão power.

Se estiver usando interface de rede, faça uma busca do X-TOUCH na sua rede.

No seu software DAW, selecione o X-TOUCH como seu controlador MIDI. Depois é só aproveitar.

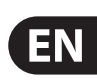

# **X-TOUCH HUI EMULATION MAP**

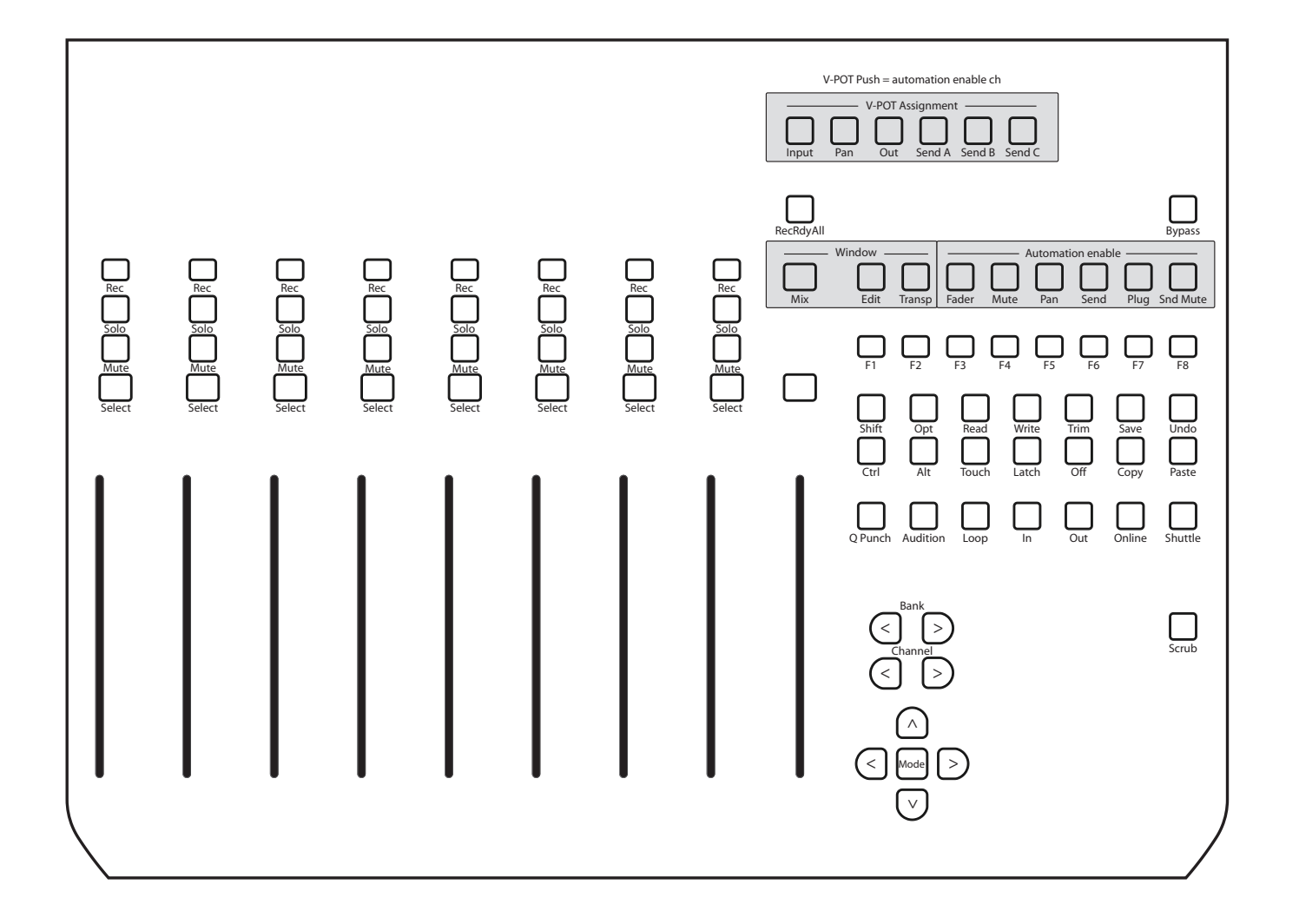

# **Using the X-TOUCH with RTP MIDI**

The X-TOUCH can be used as an RTP MIDI device over a Network connection. This is useful in systems where long USB cables or MIDI cables would otherwise be required.

The following instructions show the general preparation of the X-TOUCH for RTP MIDI operation, and then further details for use with an OS X\* network, and a Windows\* network.

#### **Preparing the X-TOUCH for RTP MIDI operation**

- 1. On the X-TOUCH, press and hold the SELECT button of CH1 during power up, to enter the Settings menu. Observe the text in the scribblestrip displays.
- 2. Turn the 2nd encoder to select NETWORK.
- 3. The 3rd encoder allows you to select either MODE or DHCP:
- MODE selects between using the X-TOUCH as an RTP SLAVE or an RTP MASTER. In SLAVE mode, you need to enter the IP address of the X-TOUCH into your computer's RTP MIDI settings. In MASTER mode you can enter the IP address of the computer by turning the 3rd encoder one tick to the right, and use encoders 4-7 to enter the sets of 3-digits that make up the address. You may use Port 5004 in both cases, as this is the standard port for RTP MIDI.
- DHCP can be set to ON or OFF. When DHCP is set to ON, the X-TOUCH will get its IP address automatically within the connected network from the DHCP server. When DHCP is set to OFF, the IP, Subnet mask, and Gateway have to be entered manually by turning the 3rd encoder to the right and accessing the following pages: my IP, my Mask, and my Gway. You can enter the IP addresses using encoders 4-7.
- 4. Exit the X-TOUCH setup by pressing the SELECT button of CH1 again. You will see the following in the display: **IP: 000.000.000.000 Wait…**
- 5. The IP will first switch to an internal IP before it shows the actual IP (for example IP: 010.100.001.029) within the network when DHCP is used. When the X-TOUCH is connected to the computer via the network, the **Wait** message will disappear.

### **Using X-TOUCH as an RTP MIDI device within OS X**

For OS X systems, no external driver is required for RTP MIDI operation.

**Slave**

- 2. Open AUDIO/MIDI-Settings on the computer.
	-

- 
- 
- 
- 
- 1. Make sure your computer and the X-TOUCH are within the same network.
- 
- 3. Open MIDI Studio / MIDI Devices window.
- 4. Double-click on "Network." 5. Click on "+" underneath the DIRECTORY field to add a device. Insert Name, the IP of your X-TOUCH and the port (5004).
- 6. Create a Session by pressing "+" underneath the "My Sessions" field and activate the session created.
- 
- 7. Activate the X-TOUCH and click "Connect." 8. The X-TOUCH is now available as an RTP MIDI controller. Open the preferences of your DAW and add it as control surface. Within most DAWs, it will be detected automatically.

#### **Master**

- 1. Make sure your computer and the X-TOUCH are within the same network.
- 2. Open AUDIO/MIDI-Settings on the computer.
- 3. Open MIDI Studio / MIDI Devices window.
- 4. Double-click on "Network."
- 5. Create a Session by pressing "+" underneath the "My Sessions" field and activate the session created.
- 6. For "Who may connect to me:" choose "Anyone." X-TOUCH should appear as a participant of the session.
- 7. The X-TOUCH is now available as an RTP MIDI controller. Open the preferences of your DAW and add it as control surface. Within most DAWs, it will be detected automatically.

### **Using X-TOUCH as an RTP MIDI device with Windows**

Windows systems require the use of a third-party external driver for RTP MIDI. For example, do an internet search for "rtpMIDI" then download and install it on your computer.

#### **Slave**

- 1. Make sure your computer and the X-TOUCH are within the same network.
- 2. Open the rtpMIDI driver.
- 3. Click on "+" underneath the DIRECTORY field to add a device. Insert Name, the IP including port address (e.g. 10.100.1.29:5004) of your X-TOUCH.
- 4. Create a Session by pressing "+" underneath the "My Sessions" field and activate the session created.
- 5. Activate the X-TOUCH and click "Connect."
- 6. The X-TOUCH is now available as an RTP MIDI controller. Open the preferences of your DAW and add it as control surface.

#### **Master**

- 1. Make sure your computer and the X-TOUCH are within the same network.
- 2. Open the rtpMIDI driver.
- 3. Create a Session by pressing "+" underneath the "My Sessions" field and activate the session created.
- 4. For "Who may connect to me:" choose "Anyone." X-TOUCH should appear as a participant of the session.
- 5. The X-TOUCH is now available as an RTP MIDI controller. Open the preferences of your DAW and add it as control surface.

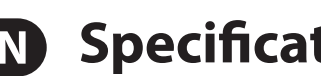

# **EN** Specifications

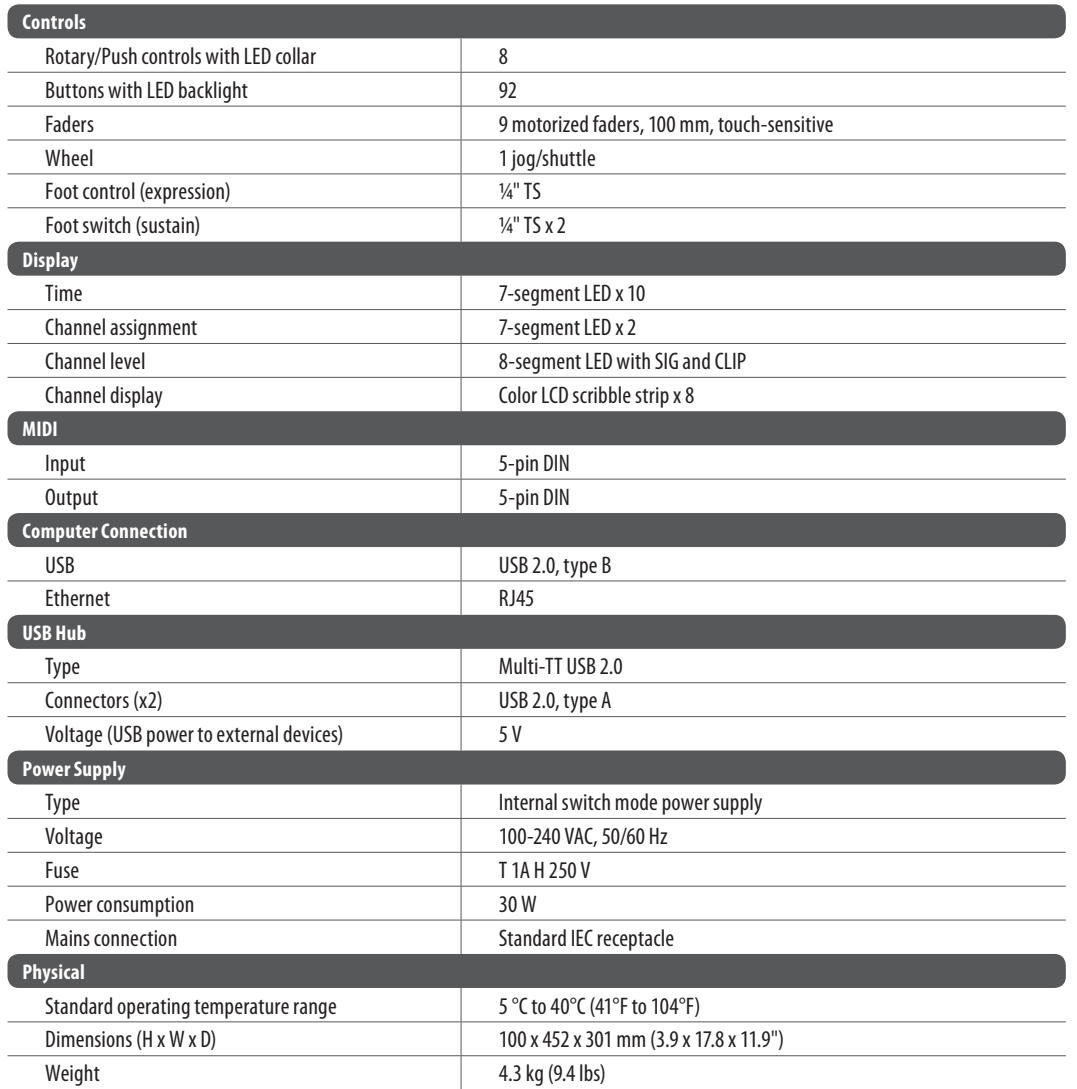

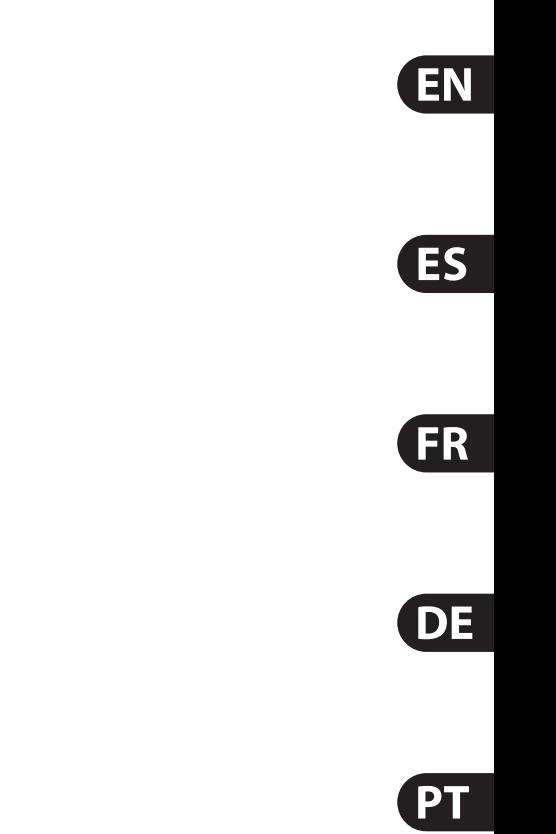

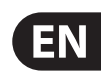

## **FEDERAL COMMUNICATIONS COMMISSION COMPLIANCE INFORMATION**

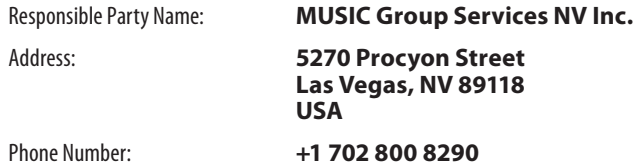

#### **X-TOUCH**

complies with the FCC rules as mentioned in the following paragraph:

This equipment has been tested and found to comply with the limits for a Class A digital device, pursuant to part 15 of the FCC Rules. These limits are designed to provide reasonable protection against harmful interference when the equipment is operated in a commercial environment. This equipment generates, uses, and can radiate radio frequency energy and, if not installed and used in accordance with the instruction manual, may cause harmful interference to radio communications. Operation of this equipment in a residential area is likely to cause harmful interference in which case the user will be required to correct the interference at his own expense.

Changes or modifications to the equipment not expressly approved by MUSIC Group can void the user's authority to use the equipment.

This device complies with Part 15 of the FCC rules. Operation is subject to the following two conditions:

(1) this device may not cause harmful interference, and (2) this device must accept any interference received, including interference that may cause undesired operation.

#### **Important information:**

## **BEHRINGER X-TOUCH**

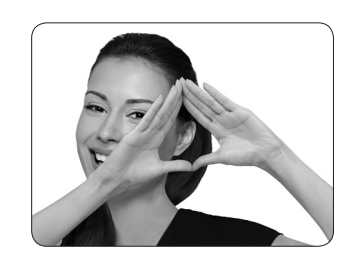

We Hear You

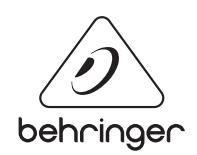